Crésus Comptabilité

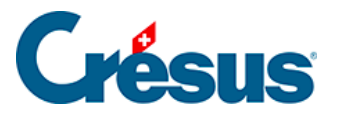

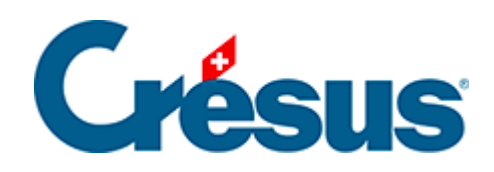

## **Crésus Comptabilité**

## [17.8 - Gestion des pièces jointes](#page-2-0)

<span id="page-2-0"></span>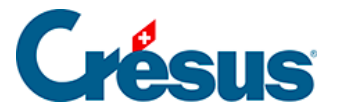

## **17.8 - Gestion des pièces jointes**

L'onglet Pièces jointes du dialogue Options – Définitions propose des informations concernant le nombre et la taille des pièces jointes.

Lorsque le lien vers une pièce jointe a été supprimé, Crésus n'efface pas la pièce jointe copiée dans le dossier .creatt (§17 Pièces jointes et commentaires). Il signale le Nombre de pièces orphelines et indique la Taille totale de ces fichiers. Cliquez sur le bouton Supprimer pour effacer complètement le fichier attaché et libérer la place sur le disque. Ceci n'efface pas le document original, mais uniquement la copie générée par Crésus.

Lorsque Crésus ne trouve plus une pièce jointe dont il a encore le lien, il le signale sous Pièces jointes manquantes. Cliquez sur le bouton Supprimer pour effacer ces liens erronés.